### <span id="page-0-0"></span>Viewing 3D

SCC0250 - Computação Gráfica

#### Profa. Maria Cristina F. Oliveira

Instituto de Ciências Matemáticas e de Computação (ICMC) Universidade de São Paulo (USP)

19 de setembro de 2023

### <span id="page-1-0"></span>Sumário

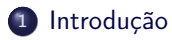

- <sup>2</sup> [Viewing Pipeline 3D](#page-11-0)
- <sup>3</sup> [Definindo os parâmetros da câmera e o VCS](#page-15-0)
- <sup>4</sup> [Definindo a view matrix: transformação do WCS para o VCS](#page-27-0)
- <sup>5</sup> [Próximo: Transformações de Projeção](#page-32-0)
- <sup>6</sup> [Transformação WCS->VCS no OpenGL](#page-34-0)

### Sumário

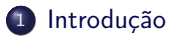

- **[Viewing Pipeline 3D](#page-11-0)**
- <sup>3</sup> [Definindo os parâmetros da câmera e o VCS](#page-15-0)
- <sup>4</sup> [Definindo a view matrix: transformação do WCS para o VCS](#page-27-0)
- <sup>5</sup> [Próximo: Transformações de Projeção](#page-32-0)
- <sup>6</sup> [Transformação WCS->VCS no OpenGL](#page-34-0)

### Visão Geral

#### Viewing Pipeline 3D

As funções de viewing processam a descrição geométrica da cena por meio de um conjunto de transformações a fim de gerar uma visão específica da cena a ser exibida na superfície do dispositivo de saída. Isso envolve várias etapas:

- Definição dos parâmetros da câmera
- Definição da View matrix e transformação WCS->VCS
- Transformação de projeção
- Identificação das partes visíveis da cena
- Cálculo dos efeitos de iluminação

### Visualizando uma Cena 3D

- Para obter uma imagem a partir de uma cena 3D dada no sistema de coordenadas do mundo (WCS) é necessário, primeiramente:
	- Definir um sistema de referência em função dos parâmetros de observação (câmera, ou observador) (VCS)
	- Definir a posição e orientação do plano de projeção análogo ao plano do filme de uma câmera fotográfica

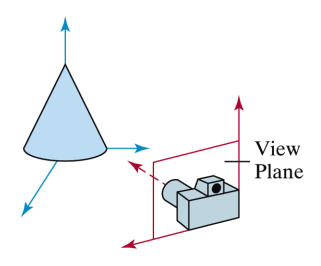

### Projeções

Há duas maneiras de projetar uma cena em um plano de projeção

- Projeção Paralela: os pontos dos objetos são projetados ao longo de linhas paralelas – muito usado em desenhos arquitetônicos e de engenharia (preserva comprimentos e ângulos)
- Projeção Perspectiva: os pontos dos objetos são projetados ao longo de linhas convergentes – cenas mais realísticas (objetos distantes da posição de observação parecem menores)

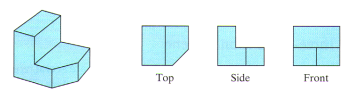

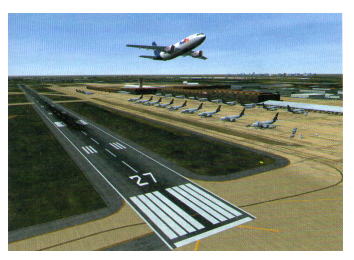

(a) Projeção Paralela (b) Projeção Perspectiva

[Viewing 3D](#page-0-0) [Introdução](#page-1-0)

## Depth Cueing (Noção de Profundidade)

Informação de profundidade é, em geral, muito importante na composição de uma cena 3D: identifica quais partes dos objetos são visíveis para o observador e quais não são (faces da frente e de trás do objeto em relação ao observador)

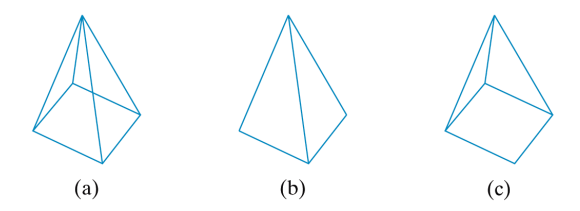

Figura: (a) Interpretação ambígua devido à ausência de informação de profundidade: objeto pode ser interpretado como em (b) ou como em (c)

# Identificando Linhas e Superfícies Visíveis

#### Cenas Wireframe ('desenho aramado´)

- Existem maneiras de tornar renderizações wireframe mais realísticas
	- Colorir as linhas visíveis de maneira diferente das não-visíveis
	- Mostrar as linhas não visíveis como pontilhadas
	- Remover as linhas não visíveis também remove informação sobre a forma do objeto

#### Cenas Realísticas

- Para cenas realísticas, somente as superfícies visíveis de um objeto são renderizadas, as partes não visíveis são completamente eliminadas
	- Os pixels da tela terão informação tão somente das cores das superfícies voltadas para o observador

[Viewing 3D](#page-0-0) [Introdução](#page-1-0)

### Identificando Linhas e Superfícies Visíveis

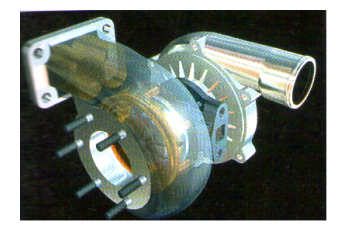

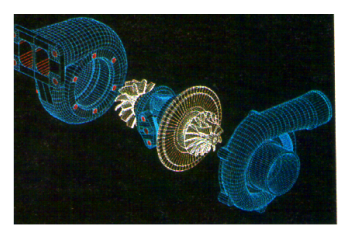

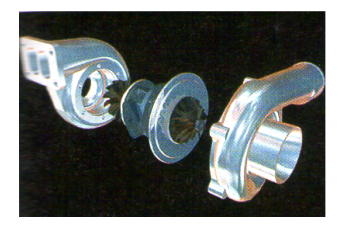

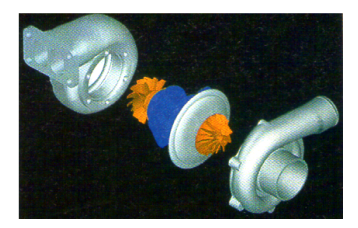

#### [Viewing 3D](#page-0-0) [Introdução](#page-1-0)

### Rendering de Superfície

- Efeitos realísticos são introduzidos por meio de um modelo de iluminação
- Define-se a luz ambiente, a localização e a cor das diferentes fontes de luz
- Especifica-se também as características dos materiais: transparente, opaco, rugoso, etc.

[Viewing 3D](#page-0-0) [Introdução](#page-1-0)

# Rendering de Superfície

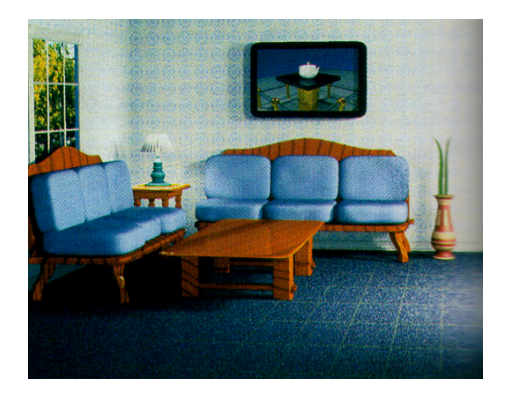

### <span id="page-11-0"></span>Sumário

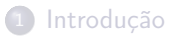

### <sup>2</sup> [Viewing Pipeline 3D](#page-11-0)

#### <sup>3</sup> [Definindo os parâmetros da câmera e o VCS](#page-15-0)

#### <sup>4</sup> [Definindo a view matrix: transformação do WCS para o VCS](#page-27-0)

- <sup>5</sup> [Próximo: Transformações de Projeção](#page-32-0)
- <sup>6</sup> [Transformação WCS->VCS no OpenGL](#page-34-0)

### Viewing Pipeline 3D

- O processo de sintetizar uma imagem de uma cena 3D é análogo ao de tirar uma foto
	- Escolhe-se uma posição de observação, aonde será posicionada a câmera
	- Define-se a orientação da câmera em relação à cena
		- Para onde ela está 'olhando' (direção de observação)
		- Como está orientada em relação à cena: direção up

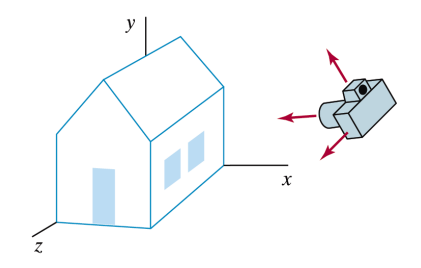

### Viewing Pipeline 3D

#### **• Etapas do Viewing Pipeline 3D**

- Posicionar a câmera
- Definir um plano de projeção no qual a cena será projetada
- Definir uma janela de recorte 2D neste plano, para selecionar a região da cena a ser renderizada: viewport 2D
- É preciso mapear o conteúdo da viewport 2D para o dispositivo de exibição (em coordenadas da tela)
- A cena será recortada também em relação a um volume no espaço (volume de recorte) a partir da definição de planos de recorte no espaço 3D

### Viewing Pipeline 3D

A posição de observação, o plano de projeção, a janela de recorte e os planos de recorte são especificados em relação ao sistema de coordenadas de mundo (WCS)

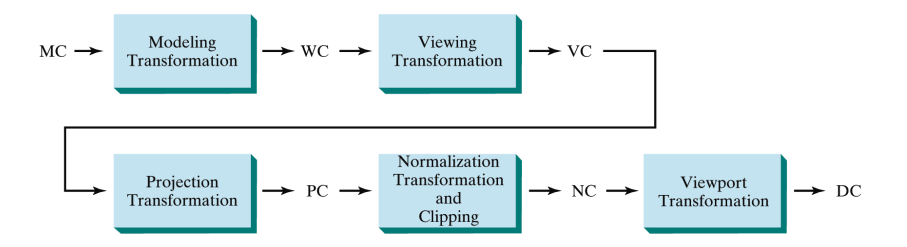

### <span id="page-15-0"></span>Sumário

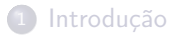

**[Viewing Pipeline 3D](#page-11-0)** 

#### <sup>3</sup> [Definindo os parâmetros da câmera e o VCS](#page-15-0)

- <sup>4</sup> [Definindo a view matrix: transformação do WCS para o VCS](#page-27-0)
- <sup>5</sup> [Próximo: Transformações de Projeção](#page-32-0)
- <sup>6</sup> [Transformação WCS->VCS no OpenGL](#page-34-0)

### Definindo o VCS e o plano de projeção

- Para estabelecer o VCS (viewing coordinate system) é preciso ter a origem e os 3 eixos que o definem (dados no WCS)
- Vamos usar 3 parâmetros: posição da câmera, vetor direção de observação e vetor de orientação da câmera (view-up)
- A partir deles definimos a origem do VCS e dois dos seus eixos  $(z_{view} \in y_{view})$

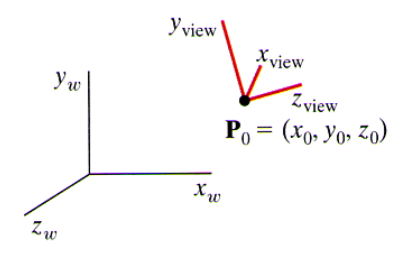

### Definindo o VCS e o plano de projeção

- A posição da câmera  $P_0 = (x_0, y_0, z_0)$  (posição do observador) define a origem do VCS
- $\bullet$  O vetor view-up V (orientação da câmera) define a direção do eixo  $y_{view}$
- $\bullet$  O vetor direção de observação define o eixo  $z_{view}$  (note que  $y_{view}$  e  $z_{view}$  precisam ser perpendiculares entre si)
- $\bullet$  O terceiro eixo  $x_{view}$  é obtido a partir do produto vetorial entre esses dois

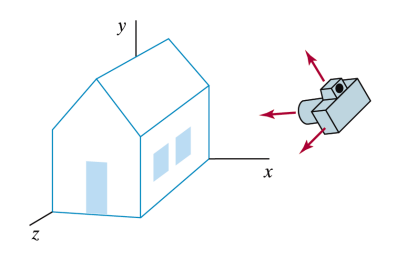

# Vetor Direção de Observação e Normal ao Plano de Projeção

- $\bullet$  Dado que o eixo  $z_{view}$  define a direção de observação, adota-se um plano de projeção perpendicular a esse eixo
- Assim, a orientação do plano de projeção e a direção positiva do eixo  $z_{view}$  podem ser definidas em termos de um vetor N normal ao plano de projeção

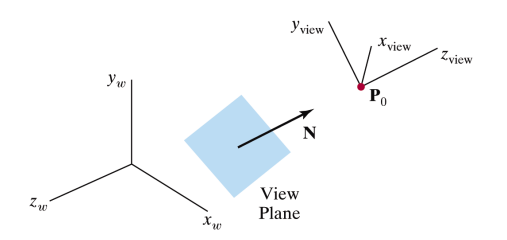

# Vetor Direção de Observação e Normal ao Plano de Projeção

- $\bullet$  Um valor escalar  $z_{nn}$  define a posição do plano de projeção ao longo do eixo  $z_{view}$ 
	- Especifica a distância do plano de projeção à posição da câmera, ao longo da direção de observação, normalmente na direção negativa de  $z_{view}$
	- **Portanto, o plano de projeção é sempre paralelo ao plano**  $x_{view}y_{view}$

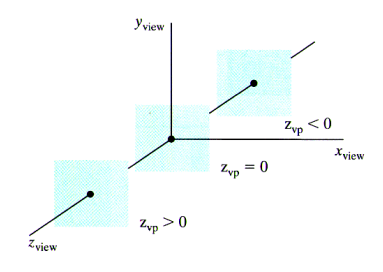

# Vetor Direção de Observação e Normal ao Plano de Projeção

- $\bullet$  O vetor normal N (assim como a direção de observação) pode ser especificado de diferentes maneiras, em função de um ponto de referência na cena  $P_{ref}$  dado
	- A direção de N pode ser definida ao longo da linha que vai da origem do VCS  $(P_0)$  ao ponto de referência  $(P_{ref})$  (vetor  $P_{ref} - P_0$ )
	- $\bullet$  Alternativamente,  ${\bf N}$  pode ser dado como o vetor do ponto  ${\bf P}_{ref}$  à origem do VCS  $\mathbf{P}_0$  ( $\mathbf{P}_0 - P_{ref}$ ) (como na figura)
	- $\bullet$  Nesse caso,  $P_{ref}$  é denominado look-at point, e a direção de observação é oposta à orientação de N

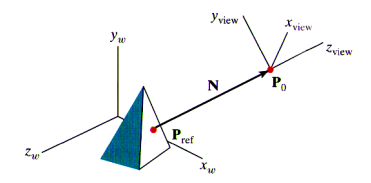

### Vetor View-Up

- Uma vez estabelecida a direção da normal ao plano de projeção N, tem-se a direção e orientação do eixo  $y_{view}$
- $\bullet$  Em seguida, podemos estabelecer o vetor view-up V, que dá a direção do eixo  $y_{view}$
- Usualmente V é definido selecionando uma posição relativa à origem do sistema de coordenadas do mundo (WCS): vetor vai da origem do WCS para essa posição

### Vetor View-Up

- V pode ser definido em qualquer direção não paralela a N
	- $\bullet$  Uma forma conveniente seria definir uma direção paralela ao eixo  $y_w$ ,  ${\bf V}=(0,1,0)$
	- $\bullet$  Se esse vetor não for exatamente perpendicular a N, ele pode ser ajustado projetando-o sobre um plano perpendicular a N

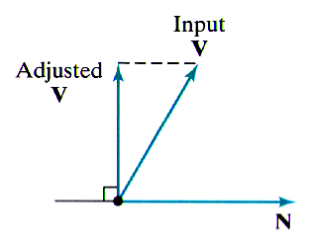

Figura: Ajuste do vetor view-up V para torná-lo perpendicular a  $N$ 

### Sistema de Coordenadas da câmera (VCS): uvn

- $\bullet$  Como a normal N define a orientação do eixo  $z_{view}$ , e o vetor view-up V define  $y_{view}$ , só falta definir a direção positiva do eixo  $x_{view}$ 
	- Essa direção é dada pelo vetor U, calculado como o produto vetorial dos vetores N e V
	- $\bullet$  Também pode-se usar o produto vetorial de N e U para ajustar o valor de  $V$  ao longo do eixo  $y_{view}$

### Sistema de Coordenadas da câmera (VCS): uvn

Assim, para obter o sistema uvn fazemos

$$
\mathbf{n} = \frac{\mathbf{N}}{|\mathbf{N}|} = (n_x, n_y, n_z)
$$

$$
\mathbf{u} = \frac{\mathbf{V} \times \mathbf{n}}{|\mathbf{V} \times \mathbf{n}|} = (u_x, u_y, u_z)
$$

$$
\mathbf{v} = \mathbf{n} \times \mathbf{u} = (v_x, v_y, v_z)
$$

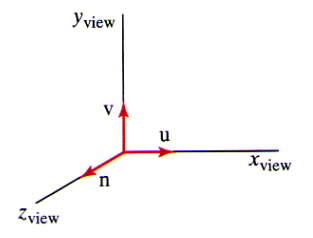

### Manipulando os parâmetros de câmera

- É possível variar os parâmetros da câmera para obter diferentes efeitos visuais
	- $\bullet$  Fixar  $P_0$  (posição de observação) e variar N para apresentar múltiplas visões de uma cena a partir de uma posição fixa da câmera
	- Ao alterar N é preciso ajustar os demais eixos para manter o sistema orientado pela mão direita

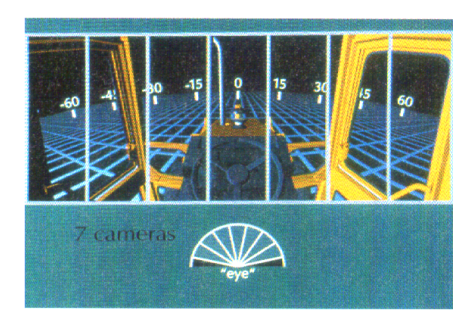

### Manipulando os parâmetros da câmera

- $\bullet$  Pode-se obter efeitos de câmera panorâmica (pan) fixando N e modificando o ponto de observação
- Também pode-se mover o ponto de observação ao redor do objeto para mostrar diferentes vistas (visão lateral, frontal, superior, etc.)

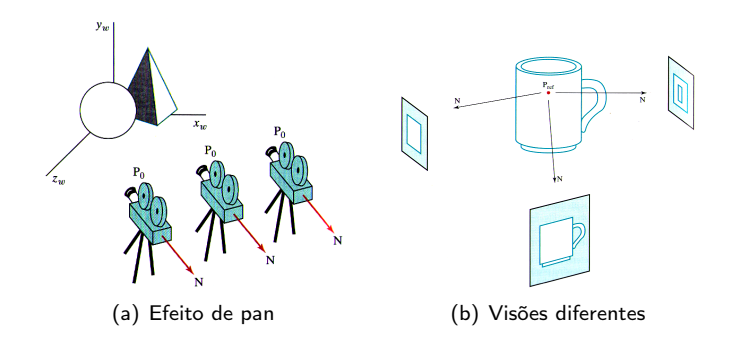

### <span id="page-27-0"></span>Sumário

- [Introdução](#page-1-0)
- <sup>2</sup> [Viewing Pipeline 3D](#page-11-0)
- <sup>3</sup> [Definindo os parâmetros da câmera e o VCS](#page-15-0)
- <sup>4</sup> [Definindo a view matrix: transformação do WCS para o VCS](#page-27-0)
- <sup>5</sup> [Próximo: Transformações de Projeção](#page-32-0)
- <sup>6</sup> [Transformação WCS->VCS no OpenGL](#page-34-0)

# Transformação do Sistema de Coordenadas de Mundo (WCS) para o Sistema de Coordenadas da Cãmera (VCS)

- Uma vez definido o VCS, o próximo passo no Viewing Pipeline 3D consiste em mapear a descrição da cena no sistema de coordenadas do mundo (WCS) para o sistema de coordenadas da câmera (VCS)
	- Trata-se de uma transformação entre sistemas de coordenadas
	- Transformação geométrica que alinha o VCS com o WCS
	- A matriz de transformação é denominada view matrix
- A transformação é descrita pela matriz que compõe:
	- <sup>1</sup> Translação para alinhar a origem do VCS com a origem do WCS
	- **2** Rotação para alinhar os eixos  $x_{view}$ ,  $y_{view}$  e  $z_{view}$  com os eixos do WCS  $x_w$ ,  $y_w$  e  $z_w$

[Viewing 3D](#page-0-0) [Definindo a view matrix: transformação do WCS para o VCS](#page-27-0)

> Transformação do Sistema de Coordenadas de Mundo (WCS) para o Sistema de Coordenadas da Cãmera (VCS)

 $\bullet$  Se a origem do sistema de visão é  $\mathbf{P}_0 = (x_0, y_0, z_0)$ , a matriz de translação é dada por

$$
\mathbf{T} = \left[ \begin{array}{rrrr} 1 & 0 & 0 & -x_0 \\ 0 & 1 & 0 & -y_0 \\ 0 & 0 & 1 & -z_0 \\ 0 & 0 & 0 & 1 \end{array} \right]
$$

[Viewing 3D](#page-0-0) [Definindo a view matrix: transformação do WCS para o VCS](#page-27-0)

> Transformação do Sistema de Coordenadas de Mundo (WCS) para o Sistema de Coordenadas da Cãmera (VCS)

E a matriz de rotação pode ser obtida diretamente a partir dos vetores  $\mathbf{u} = (u_x, u_y, u_z), \mathbf{v} = v_x, v_y, v_z \in \mathbf{n} = (n_x, n_y, n_z)$ 

$$
\mathbf{R} = \left[ \begin{array}{cccc} u_x & u_y & u_z & 0 \\ v_x & v_y & v_z & 0 \\ n_x & n_y & n_z & 0 \\ 0 & 0 & 0 & 1 \end{array} \right]
$$

[Viewing 3D](#page-0-0) [Definindo a view matrix: transformação do WCS para o VCS](#page-27-0)

> Transformação do Sistema de Coordenadas de Mundo (WCS) para o Sistema de Coordenadas da Cãmera (VCS)

A matriz de transformação (view matrix) é, portanto, dada por

$$
\mathbf{M}_{WC,VC} = \mathbf{R} \cdot \mathbf{T}
$$
  
= 
$$
\begin{bmatrix} u_x & u_y & u_z & -\mathbf{u} \cdot \mathbf{P}_0 \\ v_x & v_y & v_z & -\mathbf{v} \cdot \mathbf{P}_0 \\ n_x & n_y & n_z & -\mathbf{n} \cdot \mathbf{P}_0 \\ 0 & 0 & 0 & 1 \end{bmatrix}
$$

### <span id="page-32-0"></span>Sumário

- [Introdução](#page-1-0)
- <sup>2</sup> [Viewing Pipeline 3D](#page-11-0)
- <sup>3</sup> [Definindo os parâmetros da câmera e o VCS](#page-15-0)
- <sup>4</sup> [Definindo a view matrix: transformação do WCS para o VCS](#page-27-0)
- <sup>5</sup> [Próximo: Transformações de Projeção](#page-32-0)
- <sup>6</sup> [Transformação WCS->VCS no OpenGL](#page-34-0)

### Transformações de Projeção

- Após a transformação para o VCS, a próxima etapa do Viewing Pipeline 3D é a projeção da cena no plano de projeção
- Em geral, os pacotes gráficos admitem
	- Projeção Paralela: as coordenadas são transferidas para o plano de projeção ao longo de linhas paralelas
	- Projeção Perspectiva: as coordenadas são transferidas para o plano de projeção ao longo de linhas que convergem para um ponto

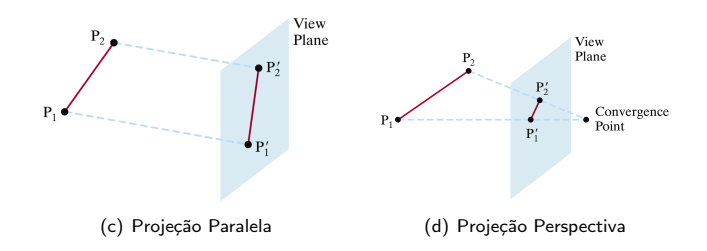

### <span id="page-34-0"></span>Sumário

- [Introdução](#page-1-0)
- **[Viewing Pipeline 3D](#page-11-0)**
- <sup>3</sup> [Definindo os parâmetros da câmera e o VCS](#page-15-0)
- <sup>4</sup> [Definindo a view matrix: transformação do WCS para o VCS](#page-27-0)
- <sup>5</sup> [Próximo: Transformações de Projeção](#page-32-0)
- <sup>6</sup> [Transformação WCS->VCS no OpenGL](#page-34-0)

### Sistema de coordenadas da câmera no OpenGL

- Os parâmetros da câmera permitem definir uma matriz que é concatenada com a matriz de transformações de modelagem MODELVIEW corrente
- Inicia-se especificando a matriz modelview
- 1 gl.glMatrixMode(GL.GL\_MODELVIEW);

### Sistema de coordenadas da câmera no OpenGL

Para especificar os parâmetros da câmera utiliza-se a função

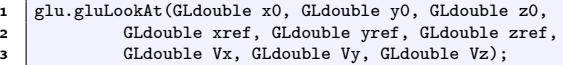

- Essa função define
	- $\bullet$  A origem do sistema de visão  $\mathbf{P}_0 = (x0, y0, z0)$  no sistema de coordenadas de mundo (a localização da câmera)
	- $\bullet$  A posição de referência  $\mathbf{P}_{ref} = (xref, yref, zref)$  (para onde a câmera aponta, também chamado look-at)
	- $\bullet$  O vetor view-up  $\mathbf{V} = (Vx, Vy, Vz)$

### Sistema de coordenadas da câmera no OpenGL

- $\bullet$  A direção positiva do eixo  $z_{view}$  do VCS está na direção  $\mathbf{N} = \mathbf{P}_0 - \mathbf{P}_{ref}$ 
	- $\bullet$  A direção de observação está na direção negativa do eixo  $z_{view}$
- Os parâmetros especificados usando a função gluLookAt(...) são usados para compor a matriz  $M_{WCLV}$ 
	- Matriz que alinha o sistema da câmera (VCS) com o sistema de coordenadas de mundo (WCS)
- Os parâmetros default da função gluLookAt(...) são

$$
\bullet \ \mathbf{P}_0 = (0,0,0)
$$

$$
\bullet \ \mathbf{P}_{ref} = (0,0,-1)
$$

 $\bullet \mathbf{V} = (0, 1, 0)$ 

### Sistema de coordenadas da câmera no OpenGL

```
1 public void display(GLAutoDrawable drawable) {
2 GL gl = drawable.getGL();
3 \mid GLUT glut = new GLUT():
4 GLU glu = new GLU();
5
\bullet //limpa o buffer
7 gl.glClear(GL.GL_COLOR_BUFFER_BIT | GL.GL_DEPTH_BUFFER_BIT);
8
\bullet //define que a matrix a de modelo
10 gl.glMatrixMode(GL.GL_MODELVIEW);
11 gl.glLoadIdentity(); //carrega a matrix de identidade
12 | glu.gluLookAt(1.0, 0.5, 0.5, //posio da cmera13 \vert 0.0, 0.0, 0.0, //para onde a cmera aponta
14 0.0, 1.0, 0.0); \frac{1}{v \cdot v} (vetor view-up
15
16 //desenha um cubo
17 gl.glColor3f(1.0f, 0.0f, 0.0f);
18 | glut.glutWireCube(1.0f);
19
20 //fora o desenho das primitivas
21 \mid gl.g1Flush();
22
```
### <span id="page-39-0"></span>Sistema de coordenadas da câmera no OpenGL

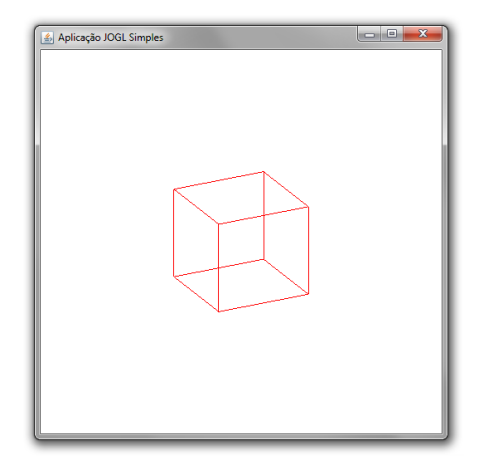